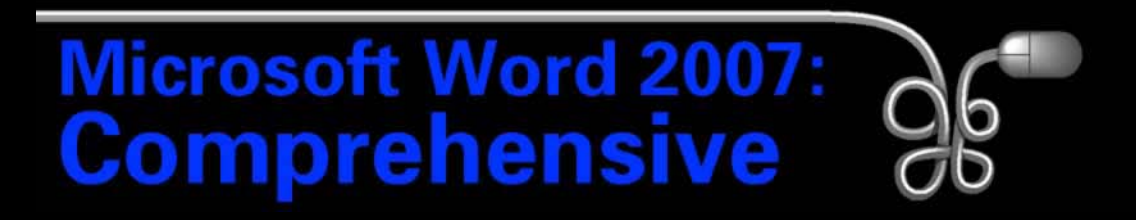

#### Lesson 2: Creating and Editing Business Letters

[Return to the Word 2007 web page](http://www.labpub.com/learn/word07)

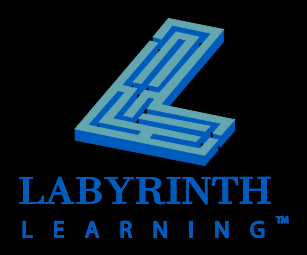

#### **Defining Typical Business Letter Styles Block Style**

#### All elements aligned at left margin

February 10, 2007

Ms. Suzanne Frost 813 Sunnyside Avenue Harbor Hills, CA 99999

Dear Ms. Frost:

Dr. Vijay Singh referred you to us for a consultation in the Electrophysiology Department at St. Mary's Hospital to discuss an ablation procedure. Catheter ablation is a non-surgical technique that destroys (ablates) parts of the abnormal electrical pathway that is causing your arrhythmia (abnormal heart rhythm).

I have enclosed information for your review regarding this procedure. After reading the booklets, please contact our office at your earliest convenience so we can discuss your options.

Sincerely.

**Terrel Richardson Medical Assistant** Electrophysiology Department

tr Enclosures (2) cc: Dr. Marjorie Wright

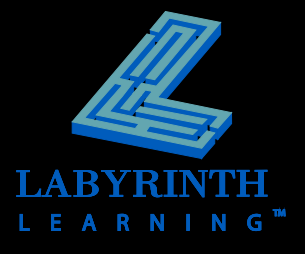

#### **Defining Typical Business Letter Styles Modified Block – Standard**

Date, Complimentary Close, and Signature Block indented to center

February 10, 2007

Ms. Suzanne Frost 813 Sunnyside Avenue Harbor Hills, CA 99999

Dear Ms. Frost:

Dr. Vijay Singh referred you to us for a consultation in the Electrophysiology Department at St. Mary's Hospital to discuss an ablation procedure. Catheter ablation is a non-surgical technique that destroys (ablates) parts of the abnormal electrical pathway that is causing your arrhythmia (abnormal heart rhythm).

I have enclosed information for your review regarding this procedure. After reading the booklets, please contact our office at your earliest convenience so we can discuss your options.

Sincerely.

**Terrel Richardson Medical Assistant** Electrophysiology Department

tr Enclosures (2) cc: Dr. Marjorie Wright

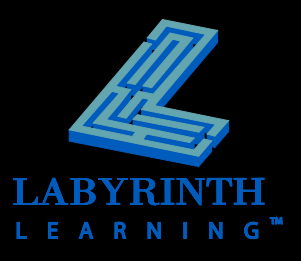

#### **Defining Typical Business Letter Styles Modified Block – Indented**

Same as Modified Block – Standard, but first lines of body paragraphs are indented

February 10, 2007

Ms. Suzanne Frost 813 Sunnyside Avenue Harbor Hills, CA 99999

Dear Ms. Frost:

Dr. Vijay Singh referred you to us for a consultation in the Electrophysiology Department at St. Mary's Hospital to discuss an ablation procedure. Catheter ablation is a non-surgical technique that destroys (ablates) parts of the abnormal electrical pathway that is causing your arrhythmia (abnormal heart rhythm).

I have enclosed information for your review regarding this procedure. After reading the booklets, please contact our office at your earliest convenience so we can discuss your options.

Sincerely.

**Terrel Richardson Medical Assistant Electrophysiology Department** 

 $tr$ Enclosures (2) cc: Dr. Marjorie Wright

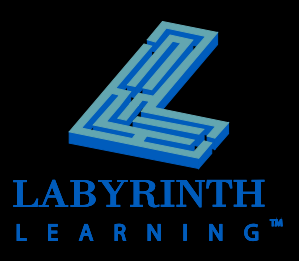

# **Inserting Text**

#### **Cursor**

▲ Where you type to insert text

In this lesson, you will create a variety of business letters while learning proper business document formatting.  $[Y]$  bu will also learn fundamental techniques of entering and editing text, copying and moving, and saving and printing documents. In addition, you will learn **Cursor** to use Word's automated tools for inserting frequently used predefined text.

*You must position the insertion point at the desired location before inserting text.* 

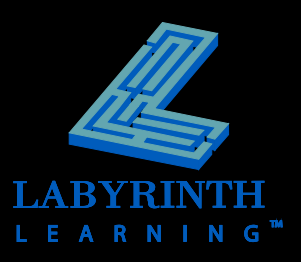

# **Inserting Text**

#### **AutoComplete**

▲ Word recognizes certain phrases (like dates or company names) and offers to complete them for you

> February (Press ENTER to Insert) Febr

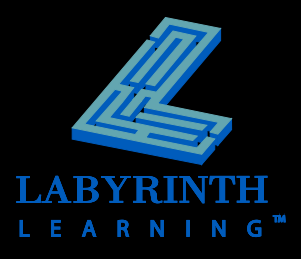

# **Inserting Text**

#### **Word Wrap**

▲ When you reach the end of a line, Word automatically wraps the cursor to the next line

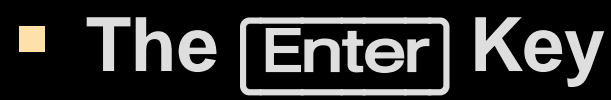

▲ Use the **Enter** key to end a paragraph or add lines between paragraphs

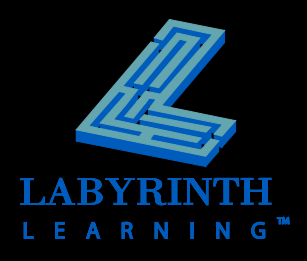

# **Showing Formatting Marks Click the Show/Hide button**

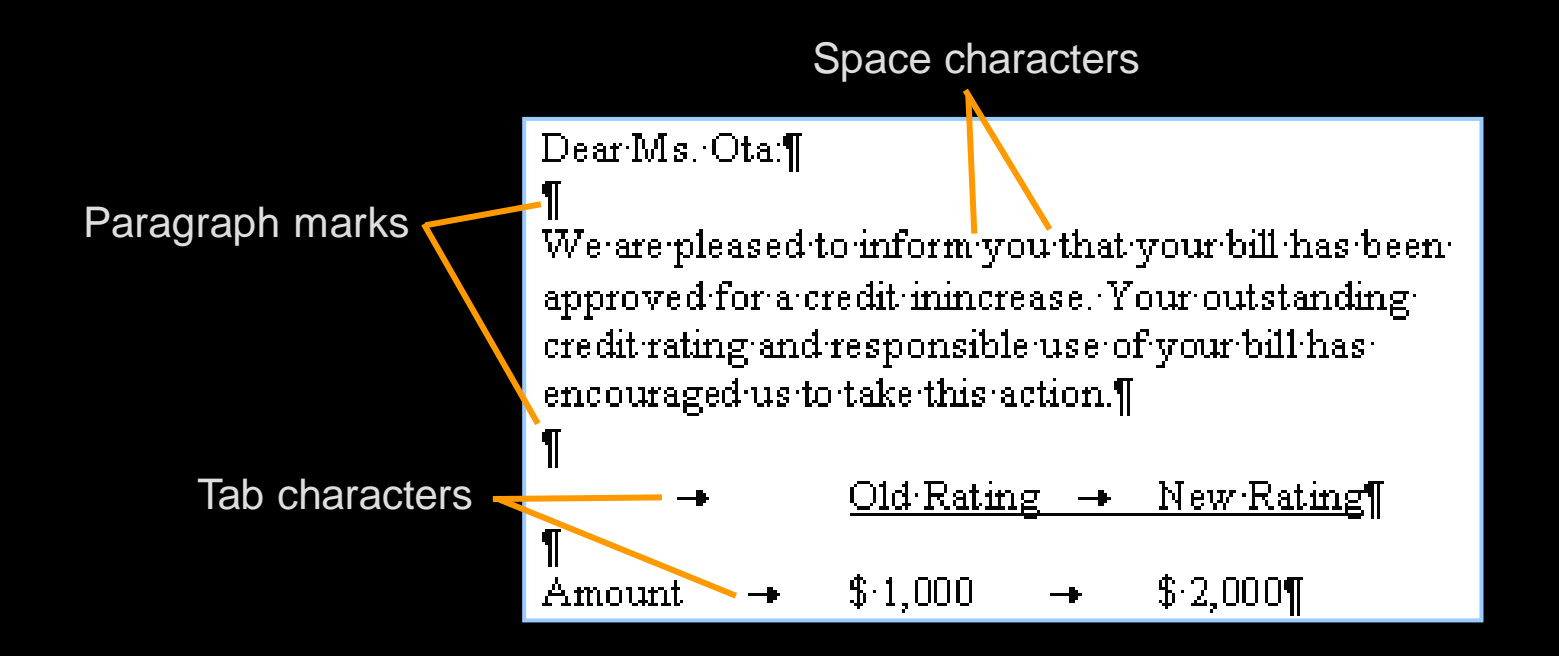

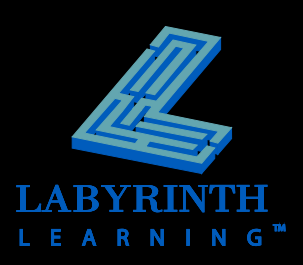

# **Introducing New Line Spacing**

- **Word 2007 introduces a change in traditional line spacing**
	- New 1.15; Traditional 1.0
- **Extra 10pt space at end of paragraph**

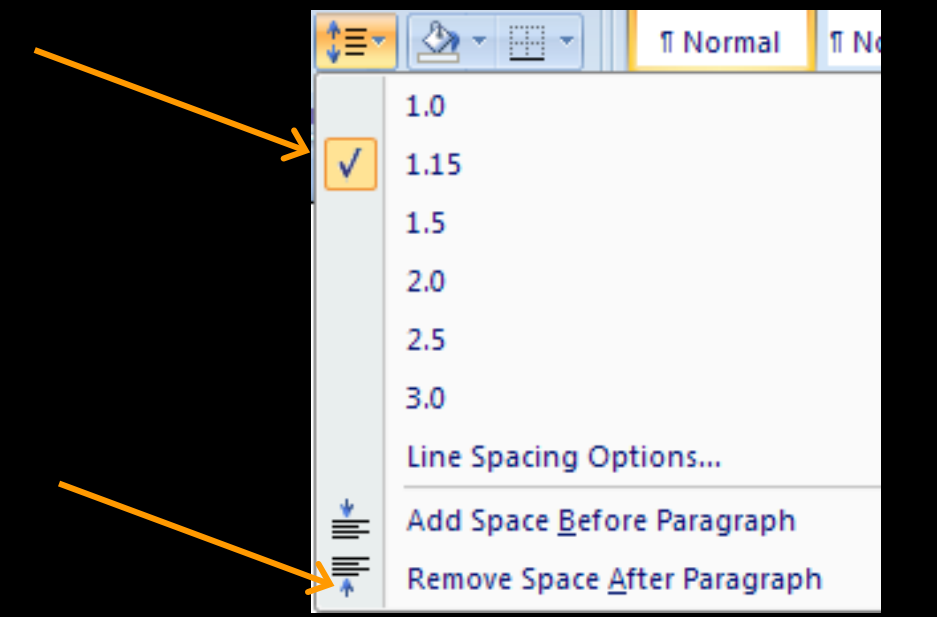

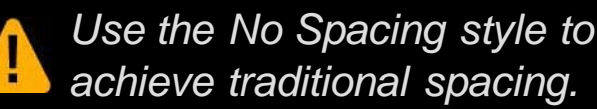

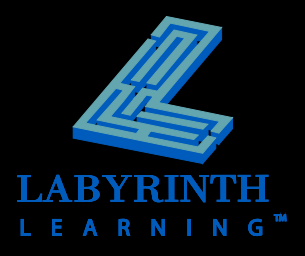

# **Working with Save Concepts**

#### **F** Save often to avoid losing data

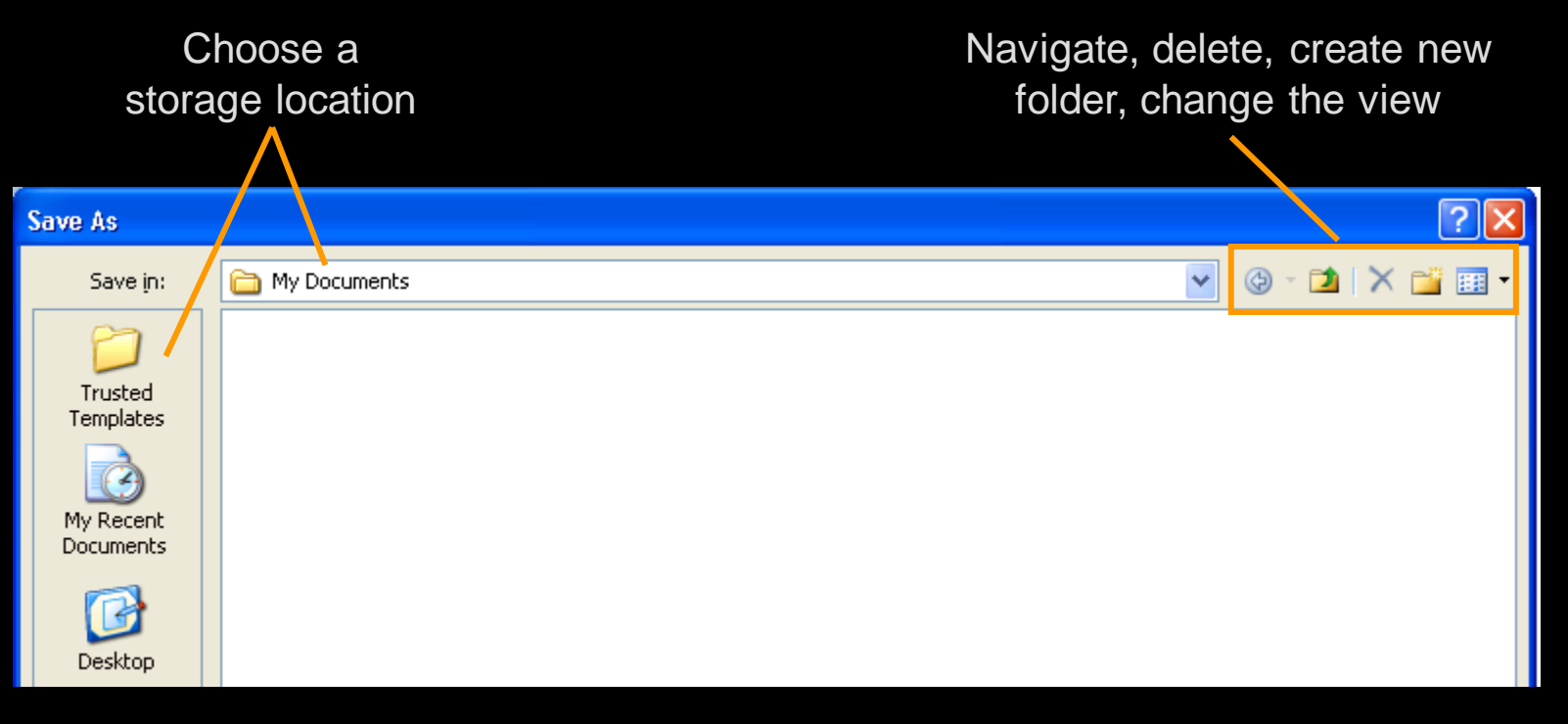

*Save – Asks for a filename the* first *time.* TIP *Save As – Asks for a filename* every *time.*

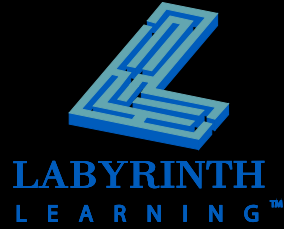

### **New File Format**

#### **New \*.docx; Traditional \*.doc**

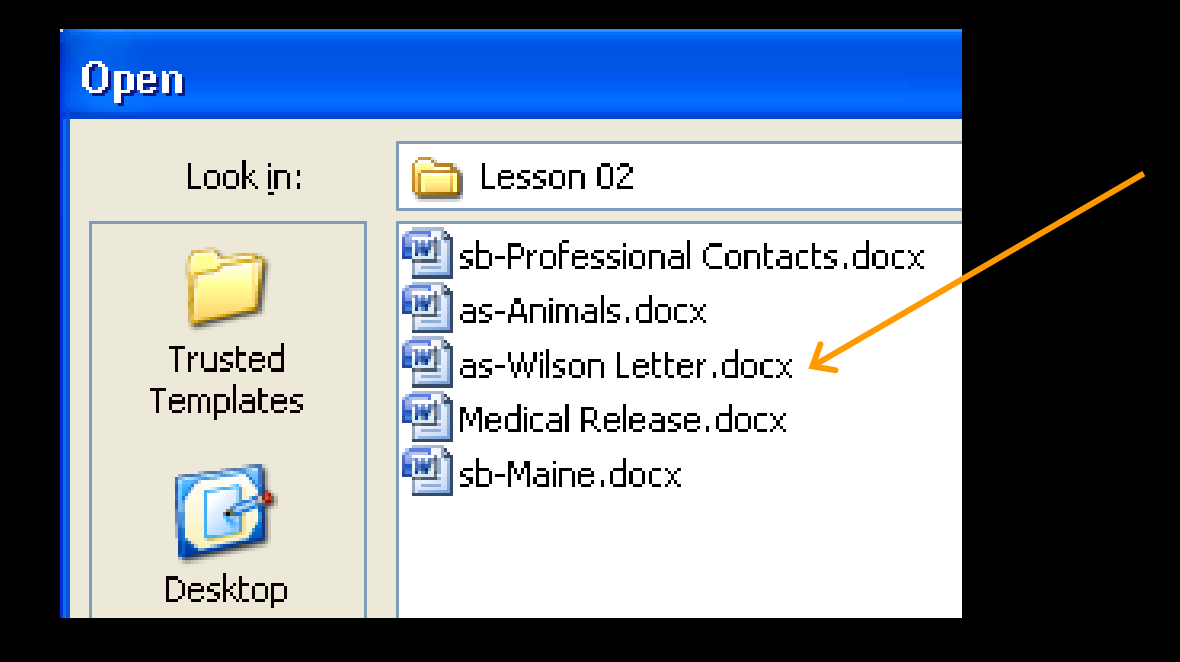

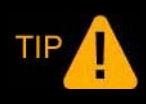

*Users of older versions can download compatibility pack from Microsoft website to work with files in \*docx format.*

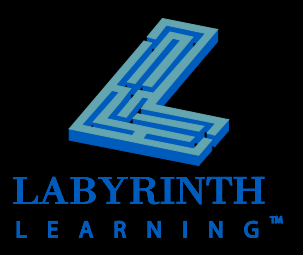

### **Selecting Text**

- **Use the mouse**
- **Use the keyboard**
- **F** Select noncontiguous regions

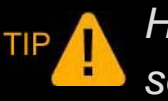

*Hold down the Ctrl key to select noncontiguous text.*

Ms. Suzanne Frost 813 Sunnyside Avenue Harbor Hills, CA 99999

Dear Ms. Frost:

Dr. Vijay Singh referred you to Hospital to discuss an ablation

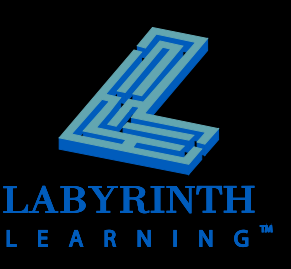

# **Editing Text**

#### **P** Deleting and Backspacing

- ▲ Used to remove text from a document
- Delete) erases to the right
- (Backspace) erases to the left

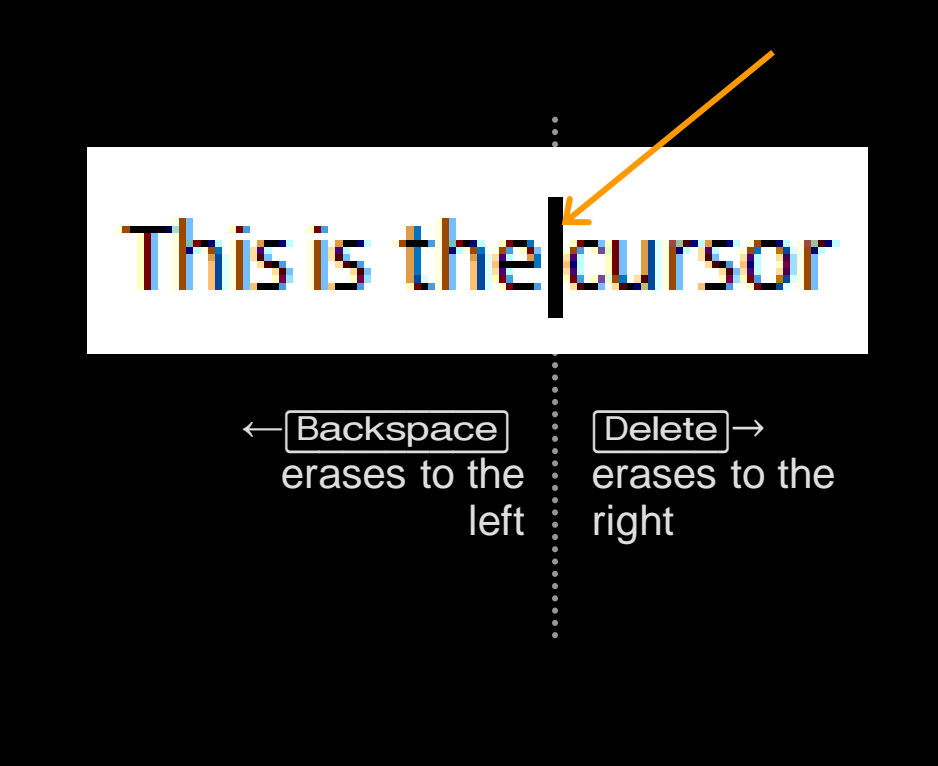

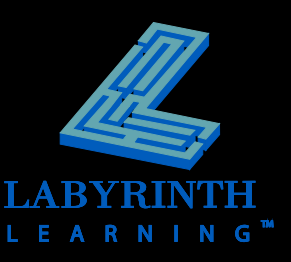

# **Editing Text**

#### **Undo**

- ▲ Reverses last command
- **▲ Can undo multiple actions**
- **Redo**
	- ▲ Reverses Undo
	- ▲ Not available until Undo has been used

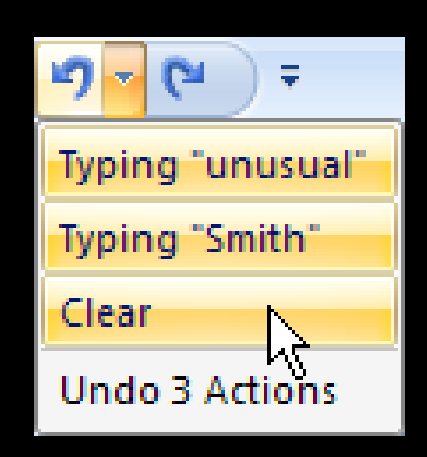

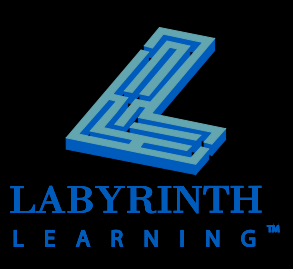

# **Working with AutoCorrect**

- **Predefined text for automatically correcting spelling and capitalization errors**
- **Useful for replacing abbreviations with full phrases**

*Word automatically corrects* teh *for the often misspelled word* the*, and* adn *for the word* and.

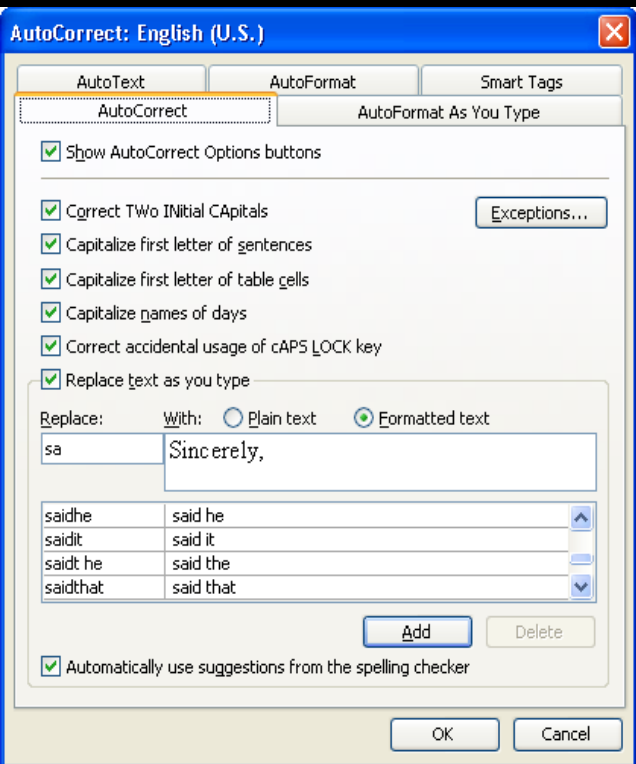

*You can set AutoCorrect to insert the phrase* as soon as possible *whenever you type* asap.

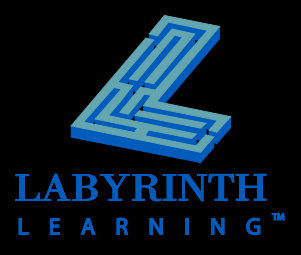

# **Copying and Moving Text**

- **E** Cut, Copy, and Paste
- **F** Select text before cut/copy
- **E** Move or copy text from one location **to another**
	- $\triangle$  In the same document
	- ▲ To different documents
	- ▲ To different applications

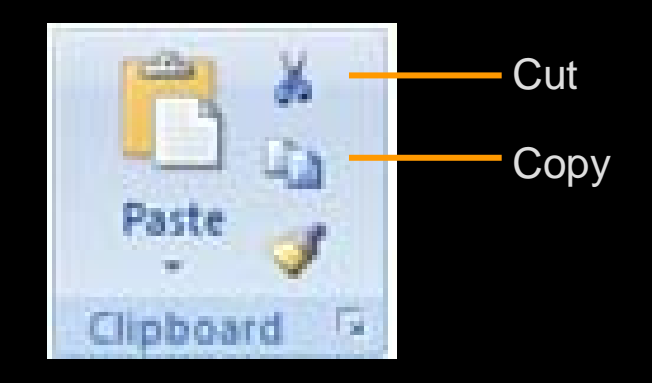

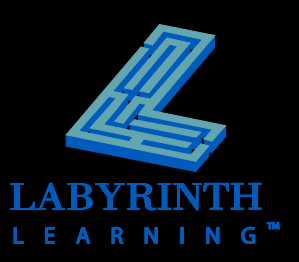

# **Working with Drag and Drop**

- **Produces the same results as Cut, Copy, and Paste**
- **E** Most efficient for short distances

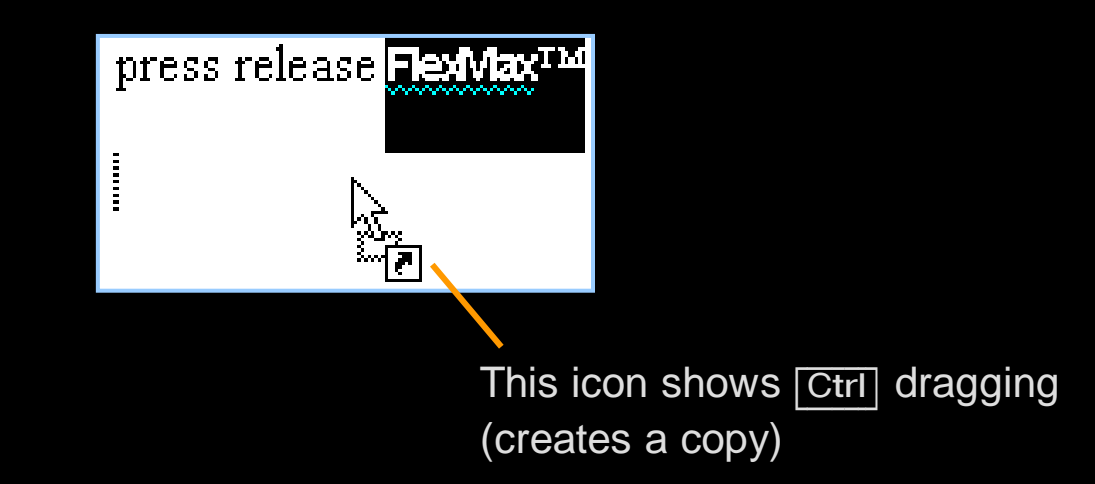

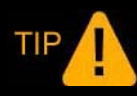

*If both the original location and destination are visible in the current window, using drag and drop is the preferred method.*

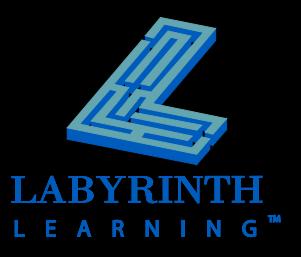

### **Using the Office Clipboard**

- **Collect items from any Office application**
- **Place multiple items using Cut and Copy**
	- ▲ Holds 24 items
	- ▲ Paste in any order

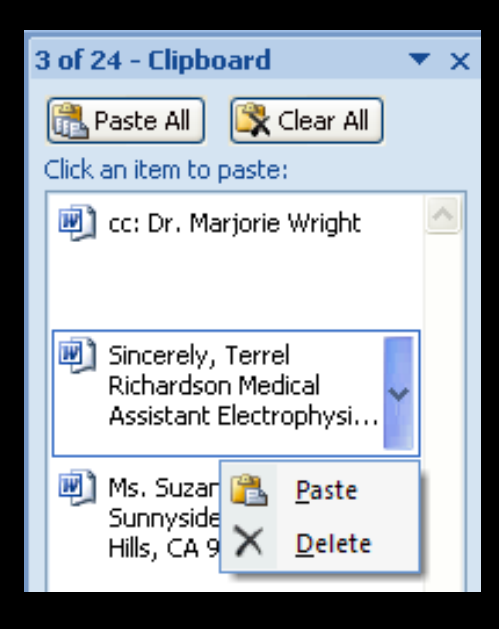

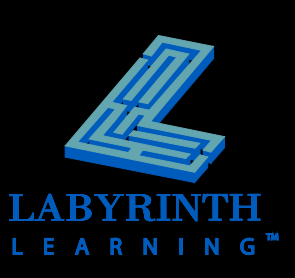

#### **Switch Between Documents**

### **When multiple documents are open**

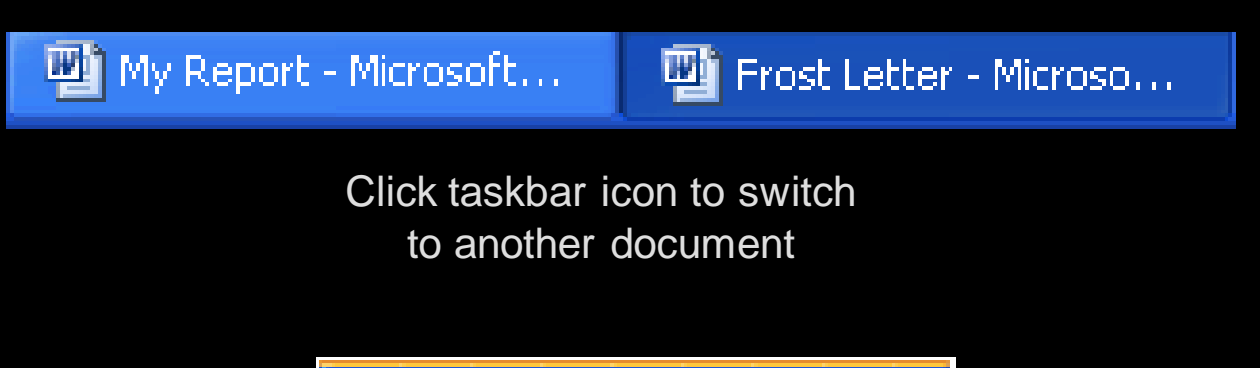

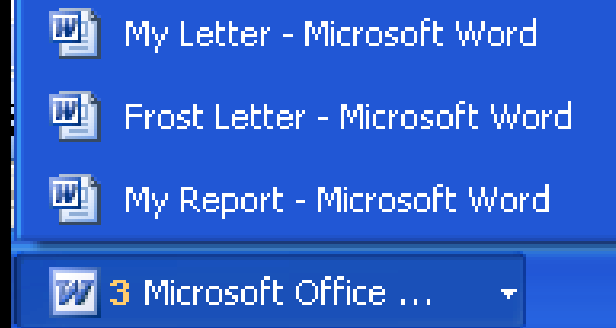

Multiple documents may gather under one icon

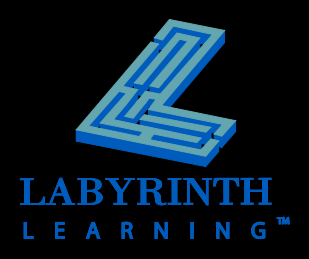

# **Printing with Word**

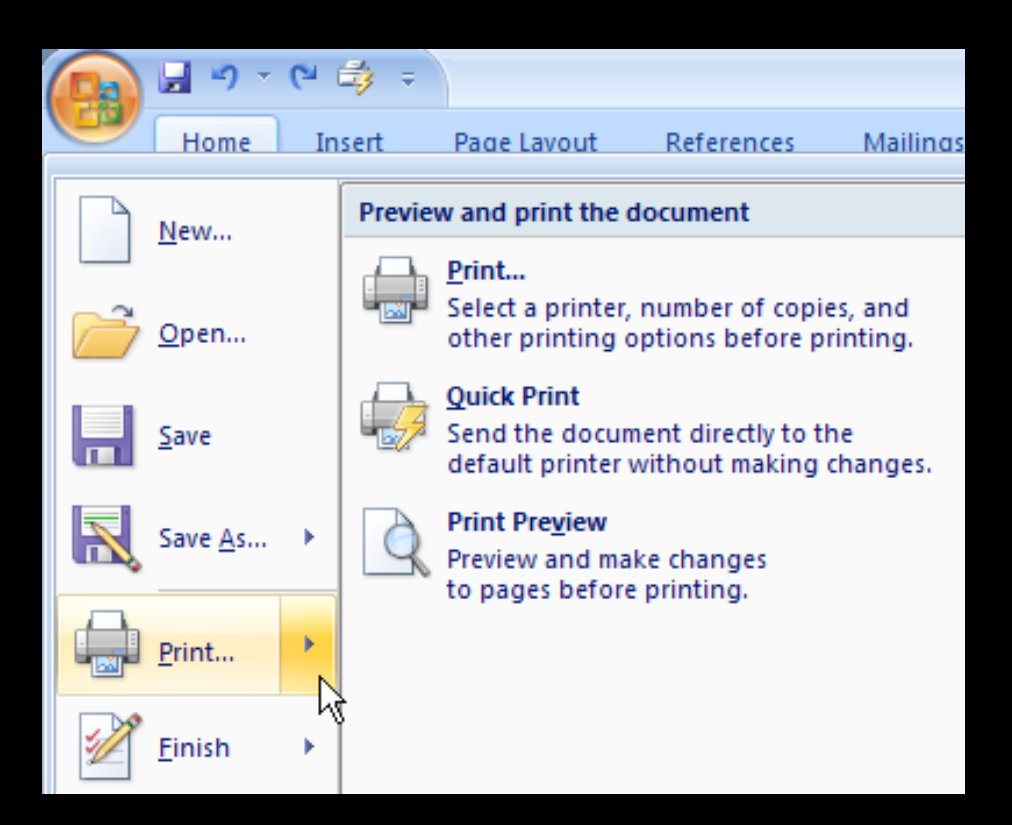

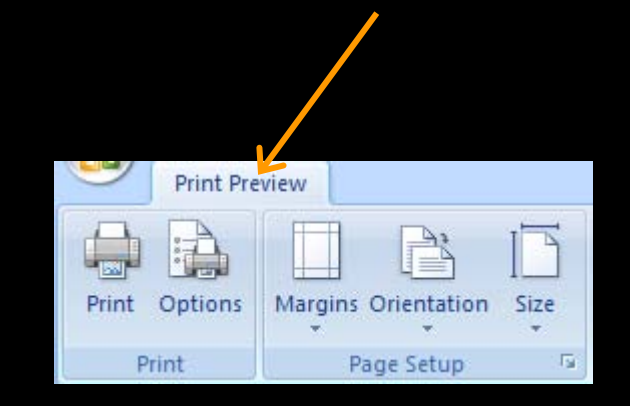

#### Print Preview window has its own Ribbon tab

#### Print options in Office button menu

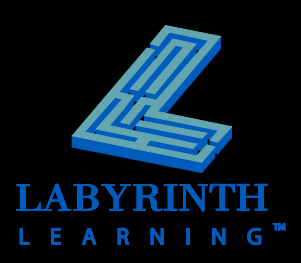

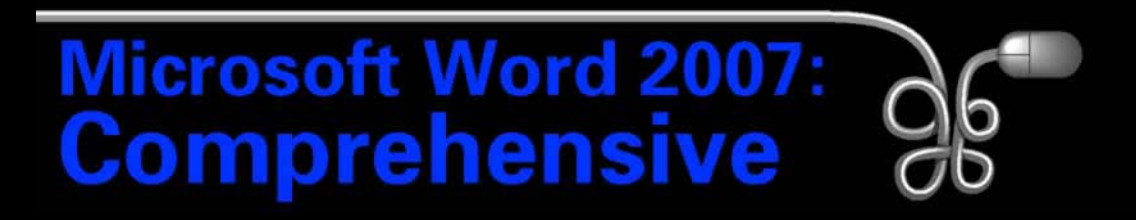

#### Lesson 2: Creating and Editing Business Letters

[Return to the Word 2007 web page](http://www.labpub.com/learn/word07)

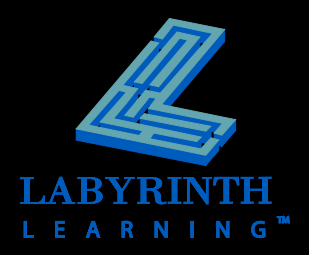